### **Page Layout** *Tell Me About*

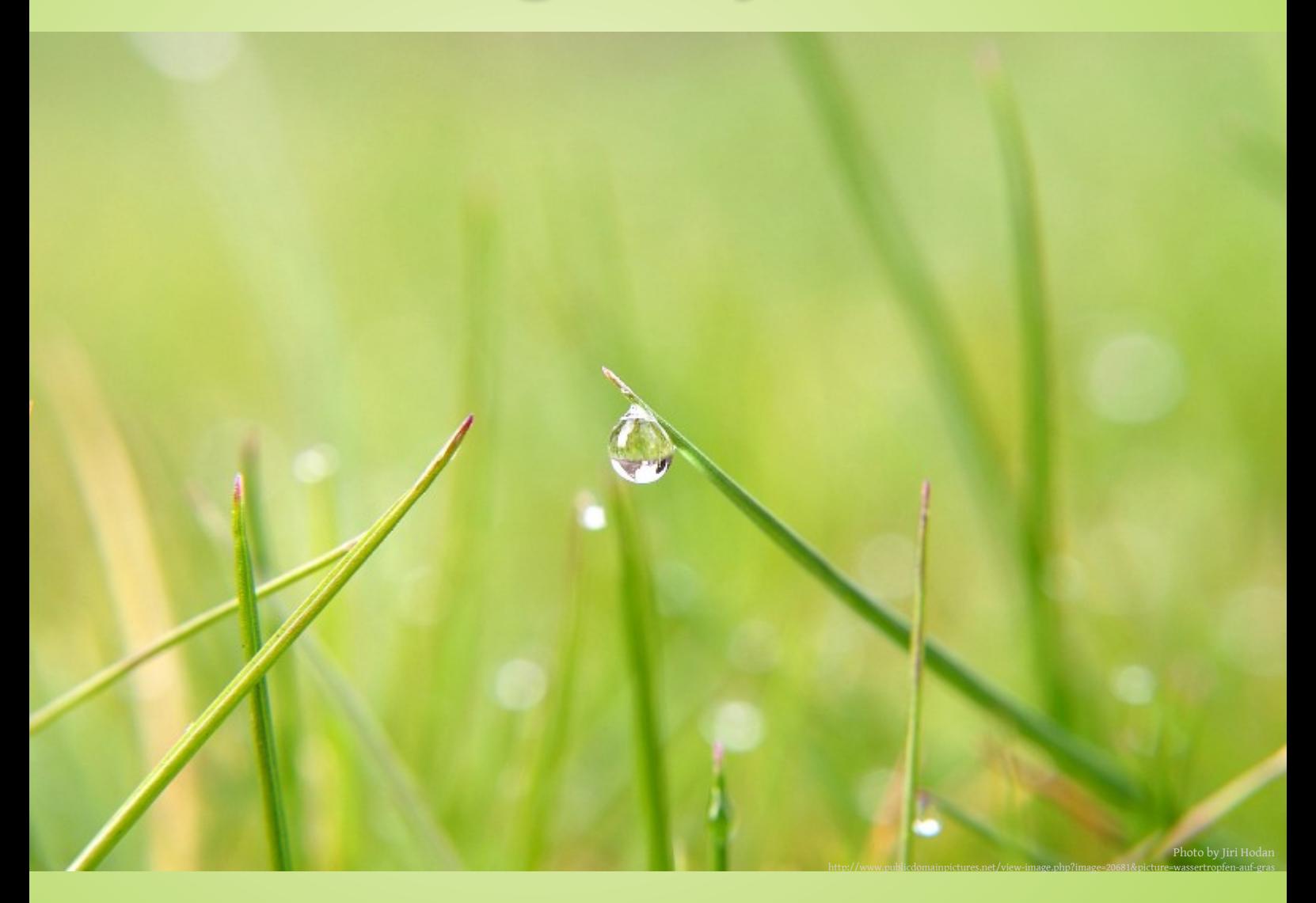

[Headers and Footers](#page-1-0) [Adding Titles to the Header](#page-2-0) [Alternating Headers](#page-3-0) [Styling Certain Pages](#page-4-0) [Controlling Page Breaks](#page-7-0) [Preventing Lonely Lines](#page-8-0) [Running Table Headers](#page-9-0)

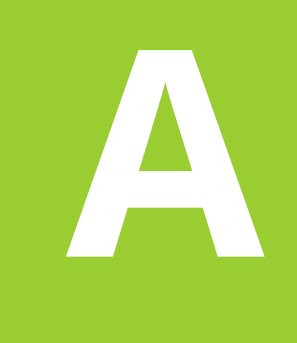

## **A** *Styling the Page*

### <span id="page-1-0"></span>**A.1 Headers and Footers**

The most important part of styling the pages of a document - apart from the actual size of the pages - are headers and footers. Here we expect to find at least page numbers.

But before numbering our pages let's have a quick look on how to create just a simple text that can be found on top of every page of our document.

To set a header, use the following CSS:

```
@page {
     @top-right {
         content: "My first Header";
     }
}
```
And here is how you set a footer:

```
@page {
     @bottom-right {
        content: "My first Footer";
     }
}
```
That wasn't very difficult, right? By using the *@page* selector, we can apply styles to pages rather than elements. Let's take a closer look at pages now.

The CSS above creates a text in the top right corner of every page in our document. The text can be styled with further CSS properties, for example *font-size* or *color*.

Creating a page footer works just the same way but with the keyword "*bottom*" instead of top.

We can also use other CSS properties to style the page margin box in this case the header - and give it a more appealing look. For example, we can use *border-bottom* to draw a line between content and header. This is also done in this document to create the thick green line.

The most common use case of headers and footers is page numbering. In order to display the page numbers we use **counters**.

First, we have to tell our counter what to count. Since we just want to count pages we can use the predefined counter "page".

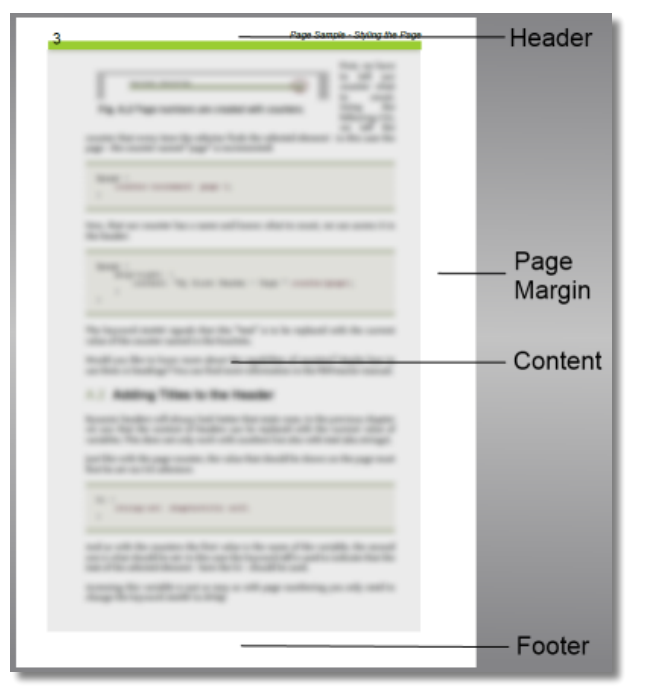

**Fig. A.1** The areas at the edges of the page are called page margin boxes. You can find more information on them in the manual.

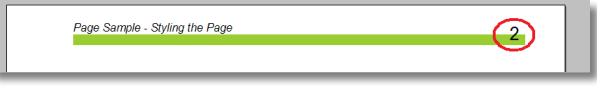

**Fig. A.2** Page numbers are created with counters.

Now that our counter has a name and knows what to count, we can access it in the header:

```
@page {
     @top-right: {
         content: "My first Header - Page " counter(page);
     }
}
```
The keyword *counter* signals that this "text" is to be replaced with the current value of the counter named in the brackets.

Would you like to know more about the capabilities of counters? Maybe how to use them in headings? You can find more information in the PDFreactor manual.

### <span id="page-2-0"></span>**A.2 Adding Titles to the Header**

Dynamic headers will always look better than static ones. In the previous chapter we saw that the content of headers can be replaced with the current value of variables. This does not only work with numbers but also with text (aka strings).

Just like with the page counter, the value that should be shown on the page must first be set via CSS selectors:

```
h1 \{ string-set: chaptertitle self;
}
```
And as with the counters the first value is the name of the variable, the second one is what should be set. In this case the keyword *self* is used to indicate that the text of the selected element - here the h1 - should be used.

Accessing this variable is just as easy as with page numbering you only need to change the keyword *counter* to *string*:

```
@page {
     @top-left: {
         content: "Chapter " string(chaptertitle);
     }
}
```
With this CSS rule, we now have a short text and the title of the last heading at the top left corner of each page.

### <span id="page-3-0"></span>**A.3 Alternating Headers**

If you want to print and bind a document with headers and footers you often need different headers for even and odd pages, as the page number should always be on the outer edge of the pages.

Basically, you need to define two different headers for these cases. One for all pages on the right side and one for all pages on the left side of the book. Luckily there is a CSS selector for this:

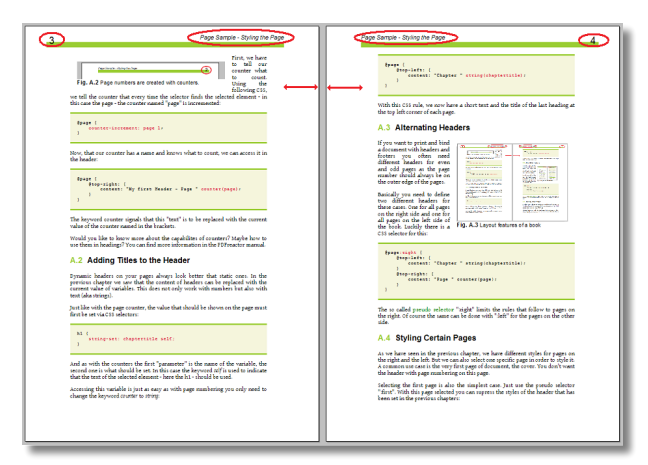

**Fig. A.3** Layout features of a book

```
@page:right {
    @top-left: {
        content: "Chapter " string(chaptertitle);
     }
 @top-right: {
 content: "Page " counter(page);
    }
}
```
3

The so called **pseudo selector** ":right" limits the rules that follow to pages on the right. Of course the same can be done with ":left" for the pages on the other side.

### <span id="page-4-0"></span>**A.4 Styling Certain Pages**

As we have seen in the previous chapter, we have different styles for pages on the right and the left. But we can also select one specific page in order to style it. A common use case is the very first page of document, the cover. You don't want the header with page numbering on this page.

Selecting the first page is also the simplest case. Just use the pseudo selector ":first". With this page selected you can suppress the styles of the header that has been set in the previous chapters:

```
@page:first {
     @top-left: {
         content: none;
 }
     @top-right: {
         content: none;
     }
}
```
In addition to the first page you can also style the last page of the document. A common use case for this is if you want to add a disclaimer to the end of the document. The disclaimer would replace the normal footer while also being much bigger. To select the last page use the selector ":-ro-last".

```
@page:-ro-last {
     margin-bottom: 6cm;
     @bottom-left {
         content: "This is the disclaimer text.";
     }
}
```
But what if you want to select a certain page somewhere in the middle of your document? For this case you have two options: You can select the  $\mathbf{n}^{\text{th}}$   $\mathbf{page}$  (e.g. the second page) or you can use **named pages**. You can give the page a name and then select it via CSS.

Selecting a certain page number is quite straight forward using the ":-ro-nth" selector with the page number:

```
page:-ro-nth(2) {
     size: A4 landscape;
}
```
Naming a page is done by its content. The naming element causes a page break and gives its page the defined name:

```
table.wide {
     page: landscape;
}
```
In this case "landscape" is the name the page with this table is going to have.

```
@page landscape {
     size: A4 landscape;
}
```
What we have now is that all tables of the class "wide" are now on pages that have been rotated by 90 degrees so that our wide table has much more room to the sides.

Another common use case are special page styles for the beginning of chapters. Maybe you do not want to display headers and footers on such pages or you want different margins. In this case, you can use **page groups**. To define page groups, surround each chapter with a container element and place these containers on named pages. Each container represents a page group and you can select an arbitrary page of each group using the ":-ro-nth(n of chapter)" selector.

The following example removes the header on the first page of each chapter:

```
section {
     page: chapter;
}
@page:-ro-nth(1 of chapter) {
     @top-left {
         content: none;
     }
}
```
**Important:** For page groups to work, the container elements for each chapter must be separated by a forced page break.

The following table gives you an overview over some selectors and their use cases.

### **NOTE:**

You can find more information on how to select page margin boxes in the PDFreactor manual.

5

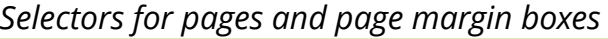

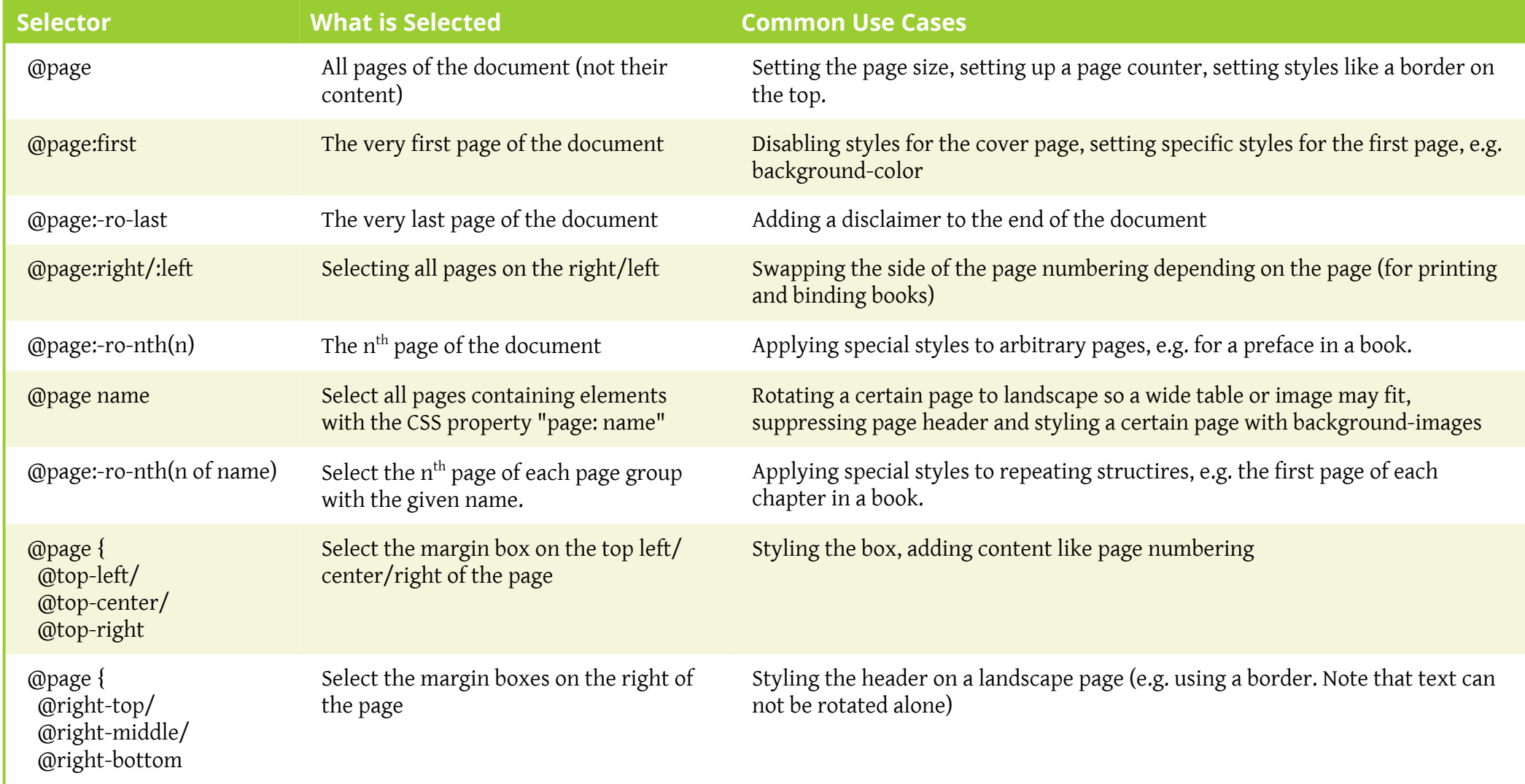

# **B**

## *Page Breaks*

### <span id="page-7-0"></span>**B.1 Controlling Page Breaks**

You may have noticed, that on the previous page the table stood alone although there was more than enough space for more content. However, using CSS a page break was enforced.

Enforcing a page break is done with the CSS properties *break-before* and *break-after*. In this document for example every chapter begins on its own page.

 $h1$  { **break-before: page**; }

On the other hand there are cases where you don't want a page break to occur, for example inside a table or code box. In these cases the property *break-inside* is used.

All these properties can be set to *page*, *avoid-page* and *auto*, the default value. For more information on page breaks, check out the PDFreactor manual.

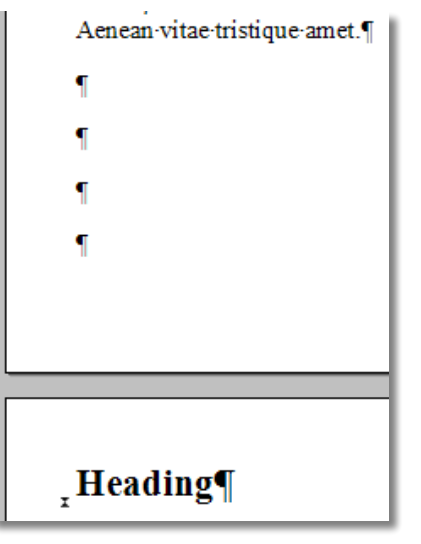

**Fig. B.1** That's not how it is done.

### **NOTE:**

By default images are not split across pages. This can be changed via the proprietary CSS property -ro-object-slice.

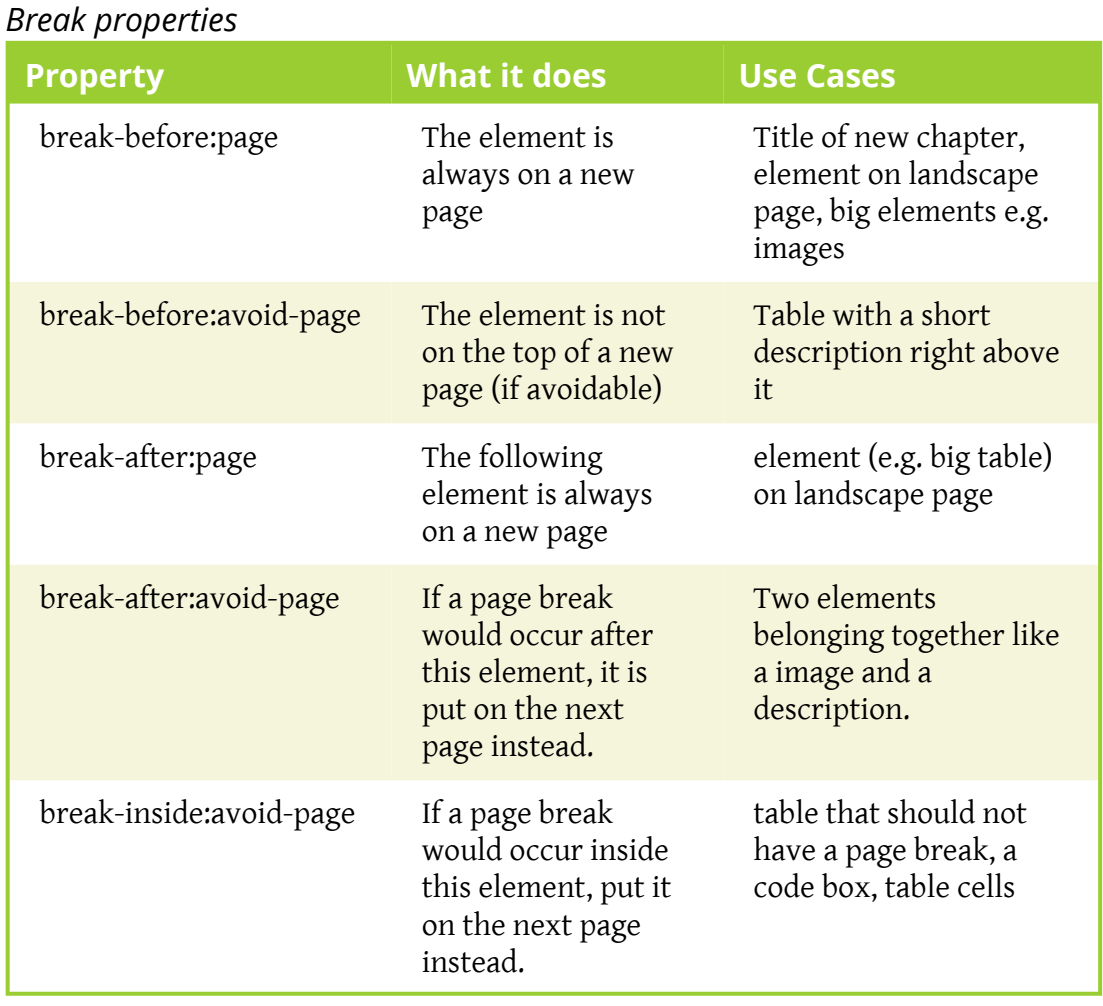

### <span id="page-8-0"></span>**B.2 Preventing Lonely Lines**

There can be situations where the line of a paragraph does not fit on a page anymore and it is moved onto the next page - all alone. Poor little line. Fortunately this can be prevented.

If a lonely line is on the next page it is called a widow. If all other lines are on the next page, the line that has been left behind is referred to as an orphan.

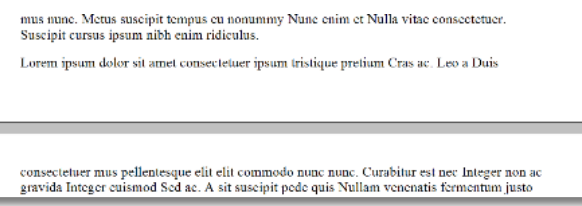

Setting the minimum number of lines that may be alone on a page **Fig. B.2** The single line is an orphan.

is done with CSS. The following CSS shows the default settings of PDFreactor for orphans and widows:

```
p {
     orphans: 2;
     widows: 2;
}
```
Changing the value to one will allow orphans and widows. Changing it to higher values will prevent even multiple line widows and orphans.

9

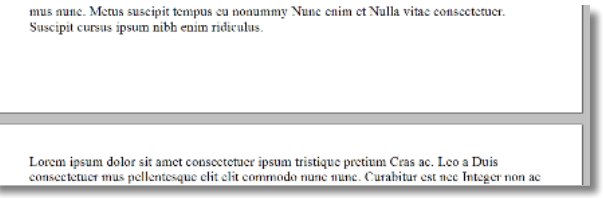

**Fig. B.3** The orphan has been moved to the other lines of the paragraph.

### <span id="page-9-0"></span>**B.3 Running Table Headers**

Whenever a page break occurs within a table, running headers come in handy. On each page the table header is repeated at the top.

In order to use running headers, all you have to do is using the following HTML structure when creating the table:

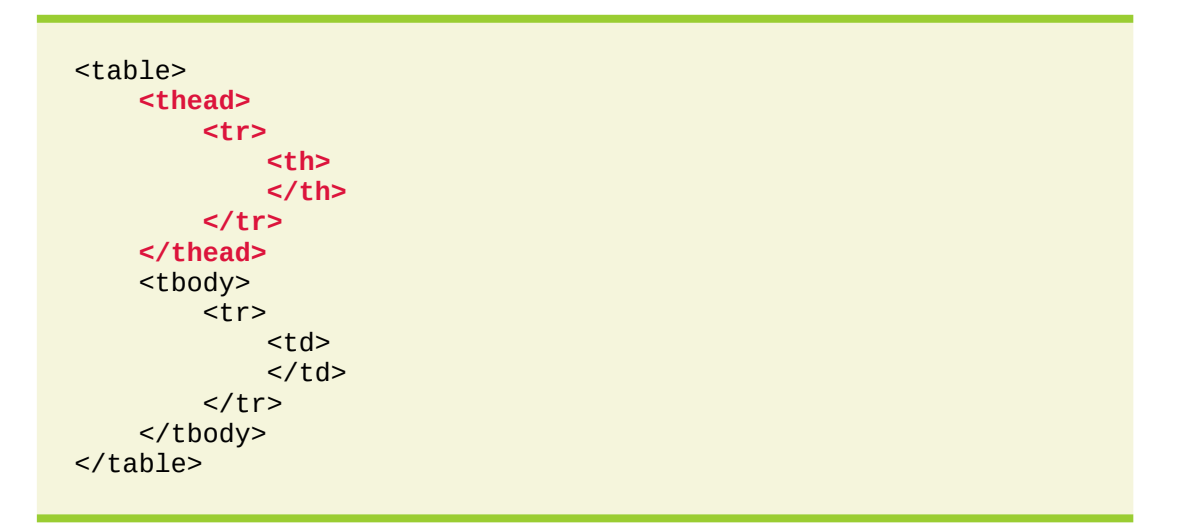

This table would have only one column. For more columns just add more th/td elements. Also note that for every column in the table body there must be at least an empty cell in the table head.

What we have learned in this document:

- Adding headers and footers with page numbers
- **Styling certain pages**
- Using CSS to properly make page breaks
- **Avoiding lonely lines**
- $\blacksquare$  Creating a table with running headers

You can find more information on these topics in the PDFreactor Manual.